**Info-Terminal**  Best.-Nr. : 0929 00

#### **Bedienungsanleitung**

### **1 Sicherheitshinweise**

**Einbau und Montage elektrischer Geräte dürfen nur durch Elektrofachkräfte erfolgen.** 

**Bei Nichtbeachten der Anleitung können Schäden am Gerät, Brand oder andere Gefahren entstehen.** 

**Gefahr durch elektrischen Schlag. Vor Arbeiten am Gerät freischalten. Dabei alle Leitungsschutzschalter berücksichtigen, die gefährliche Spannungen an das Gerät liefern.** 

**Zum Reinigen keine scharfen Gegenstände, Säuren oder organische Lösungsmittel verwenden. Gerät kann beschädigt werden.** 

**Diese Anleitung ist Bestandteil des Produktes und muss beim Endkunden verbleiben.** 

### **2 Geräteaufbau**

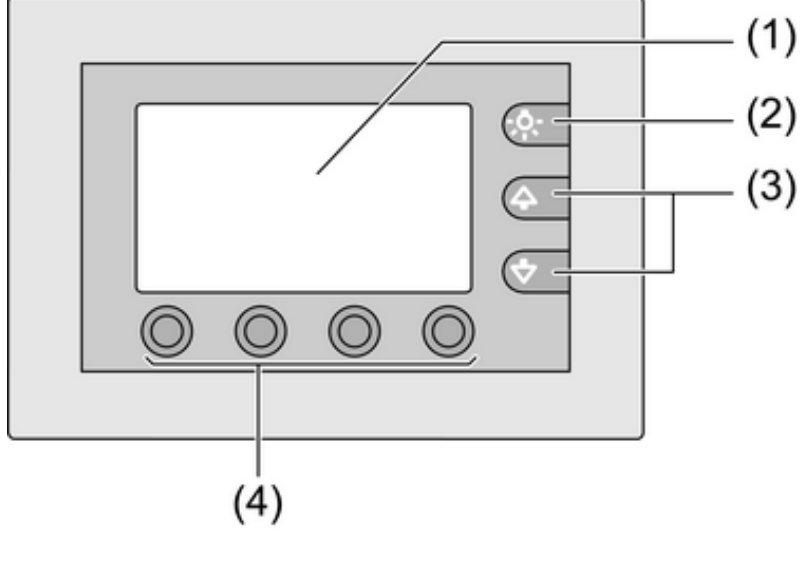

Bild 1

- (1) Bildschirm
- (2) Taste Bildschirmbeleuchtung
- (3) Scrolltasten
- (4) Funktionstasten

## **3 Funktion**

#### **Systeminformation**

Dieses Gerät ist ein Produkt des KNX-Systems und entspricht den KNX-Richtlinien. Detaillierte Fachkenntnisse durch KNX-Schulungen werden zum Verständnis vorausgesetzt.

Die Funktion des Gerätes ist softwareabhängig. Detaillierte Informationen über Softwareversionen und jeweiligen Funktionsumfang sowie die Software selbst sind der Produktdatenbank des Herstellers zu entnehmen. Planung, Installation und Inbetriebnahme des Gerätes erfolgen mit Hilfe einer KNX-zertifizierten Software. Die Produktdatenbank sowie die technischen Beschreibungen finden Sie stets aktuell auf unserer Internet-Seite.

#### **Bestimmungsgemäßer Gebrauch**

- Bedienen von Verbrauchern und Visualisieren von Anlagenzuständen und Informationen, z. B. Licht schalten und dimmen, Behänge steuern, Temperatur- und Verbrauchswerte etc.
- Unterputz-Montage in Hohlwänden oder festen Wänden im Innenbereich

#### **Produkteigenschaften**

- Beleuchteter programmierbarer Bildschirm, 240x128 Pixel
- RS232-Schnittstelle zur schnellen Programmierung mittels PC
- Max. 50 Anzeigeseiten mit je 8 Anzeige-/Schaltmöglichkeiten
- 4 Funktionstasten, für jede Anzeigezeile frei programmierbar
- Max. 25 Hintergrundbilder, z. B. Firmenlogo, Grundrisszeichnungen; auf jeder Anzeigeseite verwendbar
- Schaltuhrfunktion mit 16 Kanälen und je 8 Schaltzeiten
- Logikfunktionen, z. B. Verknüpfungen, Filter-, Sperr- und Zeitglieder
- Grenzwertüberwachung
- Alarmmeldefunktion
- Echtzeituhr, extern synchronisierbar; zyklisches Senden der Uhrzeit
- Passwortschutz für jede Seite möglich
- Max. 24 Lichtszenen mit bis zu 32 Aktorgruppen

### **4 Bedienung**

#### **Bildschirmseite**

Die Funktionalität sowie das Erscheinungsbild der Bildschirmoberfläche ist abhängig von der Programmierung und daher für jede Anlage unterschiedlich. Die möglichen Elemente auf einer Bildschirmseite geben Statusinformationen wieder, oder stellen Werte bzw. Informationen dar.

- Auf dem Bildschirm (1) werden zeilenweise Bedien- und Anzeigeelemente angezeigt.
- Auf jeder Bildschirmseite können auch Hintergrundbilder abgelegt werden.
- Bedien- und Anzeigeelemente zeigen Zustände von Komponenten an, z. B. **Büro Licht Ein**.
- Die Scrolltasten (3) dienen der Navigation innerhalb der aktuellen Bildschirmseite.
- Die Funktionstasten (4) symbolisieren zu steuernde Geräte, Komponenten und Funktionen. Die jeweils einer Zeile zugewiesenen Funktionen werden im Bildschirm über den Funktionstasten angezeigt.
- Bei Betätigung einer Funktionstaste (4) wird je nach Programmierung die entsprechende Funktion ausgelöst, oder der Bildschirm wechselt auf eine nachfolgende Seite.

### **Funktion/Verbraucher auswählen**

Zur Bedienung eines Gerätes muss dieses zunächst ausgewählt werden.

- Die Seite, die das gewünschte Bedien- oder Anzeigeelement enthält, auswählen.
- Gewünschtes Element mit den Scrolltasten (3) auswählen.

Der Bildschirm wechselt die Anzeige

- oder -

Die entsprechenden Funktionstasten werden angezeigt.

Die Funktion kann bedient werden.

### **Funktion oder Verbraucher bedienen**

Die Bedienung hängt von der Art der Funktion ab.

Die entsprechende Funktion muss ausgewählt sein und die Funktionstasten müssen angezeigt werden.

- Schalten: Die entsprechende Funktionstaste kurz bedienen.
- Dimmen: Die entsprechende Funktionstaste lang bedienen.
- Jalousie fahren: Die entsprechende Funktionstaste lang bedienen.
- Jalousie anhalten oder verstellen: Die entsprechende Funktionstaste kurz bedienen.
- Lichtszene aufrufen: Die entsprechende Funktionstaste kurz bedienen.
- Wert setzen, z. B. Helligkeits- oder Temperatursollwert: Die entsprechende Funktionstaste kurz bedienen.

Ţ

# **5 Informationen für Elektrofachkräfte**

## **5.1 Montage und elektrischer Anschluss**

## **GEFAHR!**

**Elektrischer Schlag bei Berühren spannungsführender Teile. Elektrischer Schlag kann zum Tod führen. Vor Arbeiten am Gerät alle zugehörigen Leitungsschutzschalter freischalten. Spannungsführende Teile in der Umgebung abdecken!** 

### **Gerät anschließen und montieren**

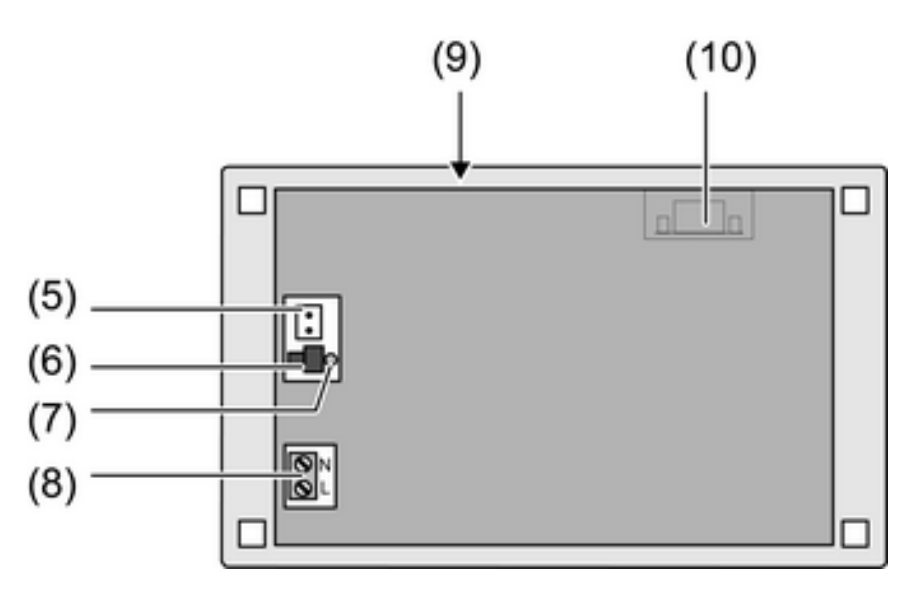

Bild 2: Rückseite

- (5) Busanschluss
- (6) Programmier-Taste
- (7) Programmier-LED
- (8) Netzanschluss
- (9) Reset-Taste
- (10) RS232-Schnittstelle
- i Empfehlung: Für optimale Ablesung in Augenhöhe montieren.

Montage in Einbaugehäuse (siehe Kapitel 6.2. Zubehör).

- [i] Programmier-Taste und -LED und RS232-Schnittstelle sind nur von der Geräte-Rückseite zugänglich. Wenn möglich, physikalische Adresse und Anwendungssoftware vor der endgültigen Montage in das Gerät laden.
- Einbaugehäuse in Wand montieren. Pfeil **OBEN TOP** zeigt nach oben. Busleitungen und 230-V-Leitungen durch die vorgesehenen Durchführungen ziehen.
- Über die abgemantelten Netzspannungsadern den beliegenden Schlauch ziehen.
- Netzspannung AC 230 V~ an Klemme  $(8)$  anschließen.
- Busleitung an Klemme (5) anschließen.
- Gerät in Einbaugehäuse montieren. Beiliegende Schrauben verwenden.
- Rahmen montieren (siehe Kapitel 6.2. Zubehör).

# **5.2 Inbetriebnahme**

### **Physikalische Adresse herunterladen**

Das Gerät muss angeschlossen und betriebsbereit sein.

Programmiertaste (6) und -LED (7) auf der Geräte-Rückseite müssen zugänglich sein. Projektierung und Inbetriebnahme mit ETS2 Version 1.3a oder aktueller.

- Programmiertaste (6) drücken. Programmier-LED (7) leuchtet.
- **Physikalische Adresse vergeben.** Programmier-LED erlischt.
- o Physikalische Adresse auf der Geräte-Rückseite notieren.

### **Anwendungssoftware herunterladen**

Projektierung und Inbetriebnahme erfolgen mit Hilfe eines ETS-Plug-Ins, welches das ETS-Parameterfenster ersetzt.

i Das Kopieren des Geräts ist erst ab Version ETS3 möglich. Gleiches gilt für die Funktionen "Projekt kopieren", "Projekt teilen", "Projekt zusammenführen" und "Datenbank verkleinern".

Empfehlung: Aufgrund hoher Datenmengen und Ladezeiten empfiehlt sich die Programmierung der Anwendungssoftware über die integrierte RS232-Schnittstelle (10). Nähere Angaben hierzu enthält die Produktdokumentation.

Für die Verbindung zum PC wird eine RS232-Leitung mit 1:1-Verdrahtung benötigt. Max. Länge 15 m nicht überschreiten.

- $|i|$  Nur ein Gerät an PC anschließen.
- Wenn Gerät montiert: Designrahmen vom Gerät abziehen, Gerät demontieren.
- Verbindung zum Programmier-PC mit RS232-Leitung herstellen.
- Anwendungssoftware programmieren.
- Nach dem Programmiervorgang: RS232-Leitung entfernen, Gerät wieder fest montieren. Designrahmen aufsetzen und andrücken.

## **6 Anhang**

#### **6.1 Technische Daten**  Nennspannung AC 230 V ~ Netzfrequenz 50 / 60 Hz Leistungsaufnahme KNX Umgebungstemperatur -5 ... +45 °C Lager-/Transporttemperatur<br>Schutzart IP 54 (je nach Einbau) Abmessungen Außenmaß B×H×T 213×125×68 mm<br>Einbaumaß B×H×T 205×115×62 mm Einbaumaß B×H×T Bildschirm<br>Diagonale Diagonale 140 mm Abmessung B×H 123×69 mm Anschluss<br>eindrähtig  $0,5 ... 4$  mm<sup>2</sup><br> $0,5 ... 1,5$  mm<sup>2</sup> feindrähtig mit Aderendhülse 0,5 ... 1,5 mm² feindrähtig ohne Aderendhülse KNX KNX Medium TP 1<br>Inbetriebnahmemodus and the set of the set of the set of the set of the set of the S-Mode Inbetriebnahmemodus S-Mode Nennspannung KNX DC 21 ... 32 V SELV Anschlussart KNX

# **6.2 Zubehör**

Einbaugehäuse Best.-Nr. 0639 00<br>Abdeckrahmen für Info-Terminal and and a street best.-Nr. 0629 26 Abdeckrahmen für Info-Terminal and an anti-settem and Best.-Nr. 0929 26<br>Abdeckrahmen für Info-Terminal and an anti-settem and Best.-Nr. 0929 27 Abdeckrahmen für Info-Terminal and an annual Best.-Nr. 0929 27<br>Abdeckrahmen für Info-Terminal and an annual Best.-Nr. 0929 28 Abdeckrahmen für Info-Terminal

## **6.3 Gewährleistung**

Die Gewährleistung erfolgt im Rahmen der gesetzlichen Bestimmungen über den Fachhandel.

Bitte übergeben oder senden Sie fehlerhafte Geräte portofrei mit einer Fehlerbeschreibung an den für Sie zuständigen Verkäufer (Fachhandel/Installationsbetrieb/Elektrofachhandel). Diese leiten die Geräte an das Gira Service Center weiter.

**Gira Giersiepen GmbH & Co. KG**  Elektro-Installations-Systeme

Industriegebiet Mermbach **Dahlienstraße** 42477 Radevormwald

Postfach 12 20 42461 Radevormwald

Deutschland

Tel +49(0)21 95 - 602-0 Fax +49(0)21 95 - 602-399

www.gira.de info@gira.de